# Adobe Acrobat Reader DC raccourcis clavier

# Outils de sélection

Tous les raccourcis à une seule touche sont désactivés par défaut. Pour les activer, accédez à Édition> Préférences> Utiliser les accélérateurs à une seule touche pour accéder aux outils .

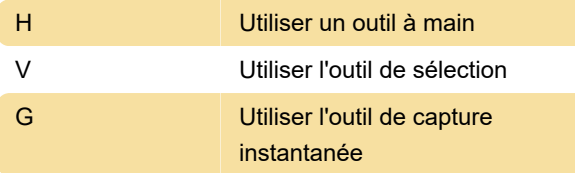

### Fonctionnalités de zoom

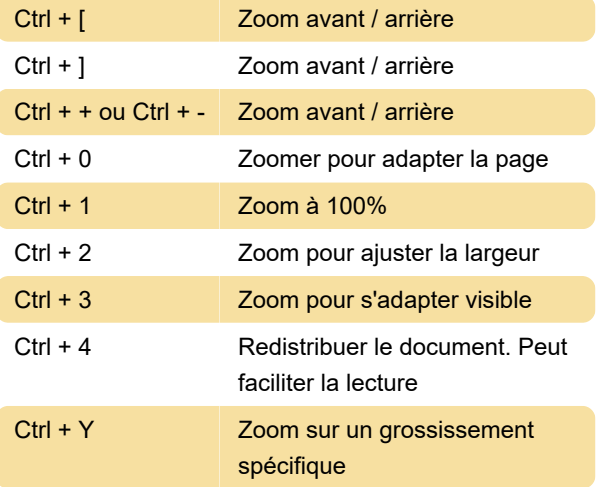

# **Navigation**

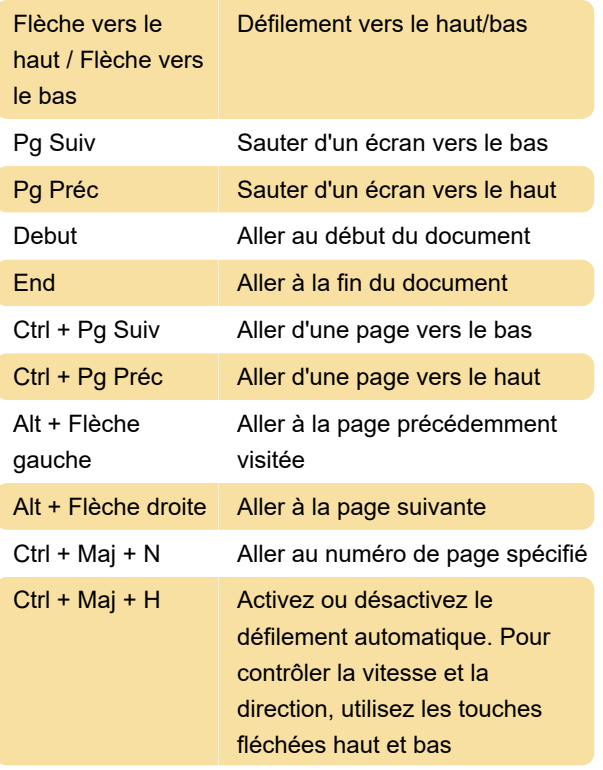

# Changer d'affichage

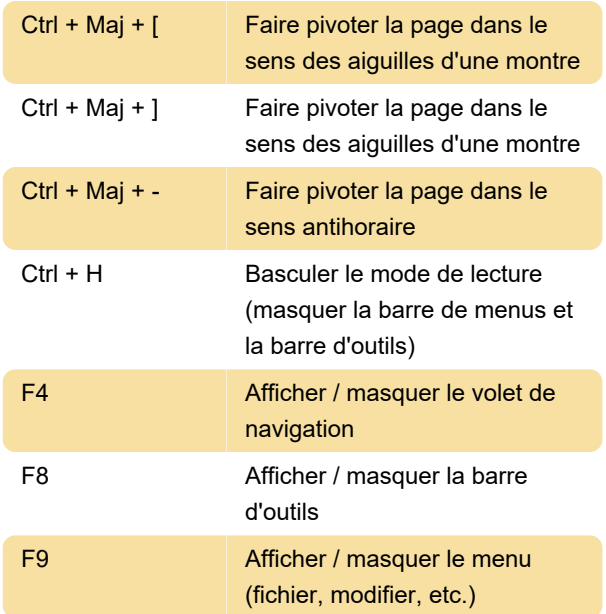

# Rechercher et sélectionner

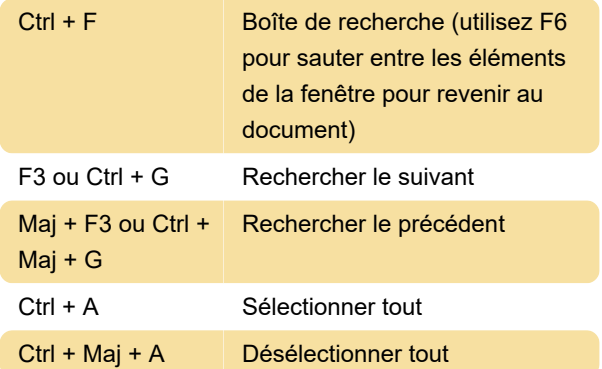

# Fonctionnalités d'Acrobat Reader

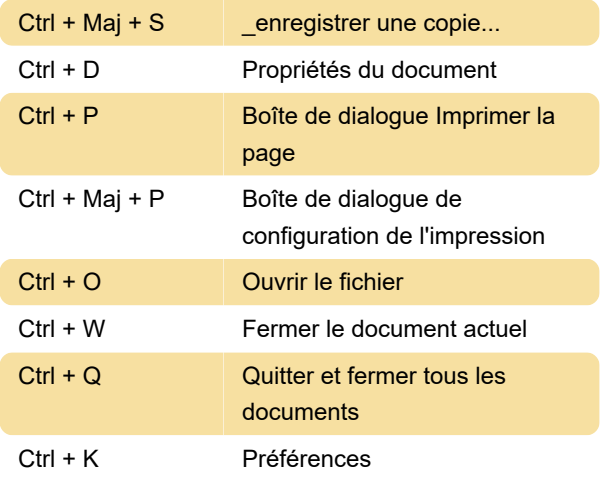

#### **Divers**

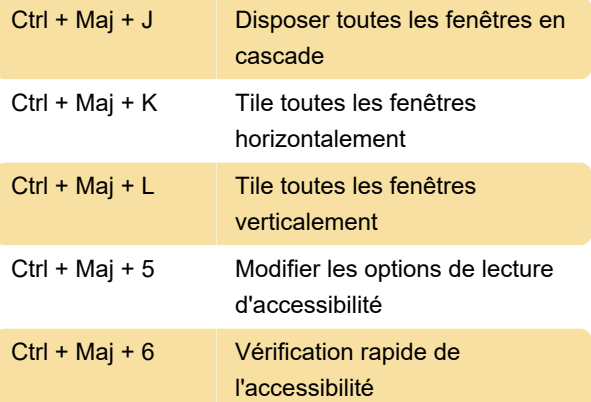

Dernière modification: 26/11/2020 14:16:34

Plus d'information: [defkey.com/fr/adobe-acrobat](https://defkey.com/fr/adobe-acrobat-reader-dc-raccourcis-clavier)[reader-dc-raccourcis-clavier](https://defkey.com/fr/adobe-acrobat-reader-dc-raccourcis-clavier)

[Personnalisez ce PDF...](https://defkey.com/fr/adobe-acrobat-reader-dc-raccourcis-clavier?pdfOptions=true)